## **Fluxo para gerar a Declaração de Participação**

1. Acesse o menu do sistema Extensão => Projetos => **Meus Projetos**;

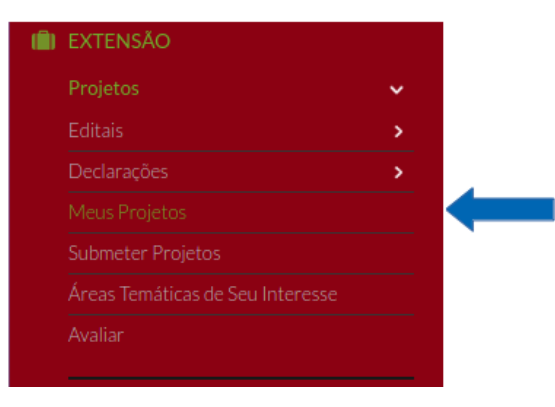

- 2. Na listagem de Projetos, clique no título do projeto com Em execução status Clique na aba "**Equipe**";
- 3. Na lista dos membros da equipe no seu nome, clique no botão "**Declaração de participação**";

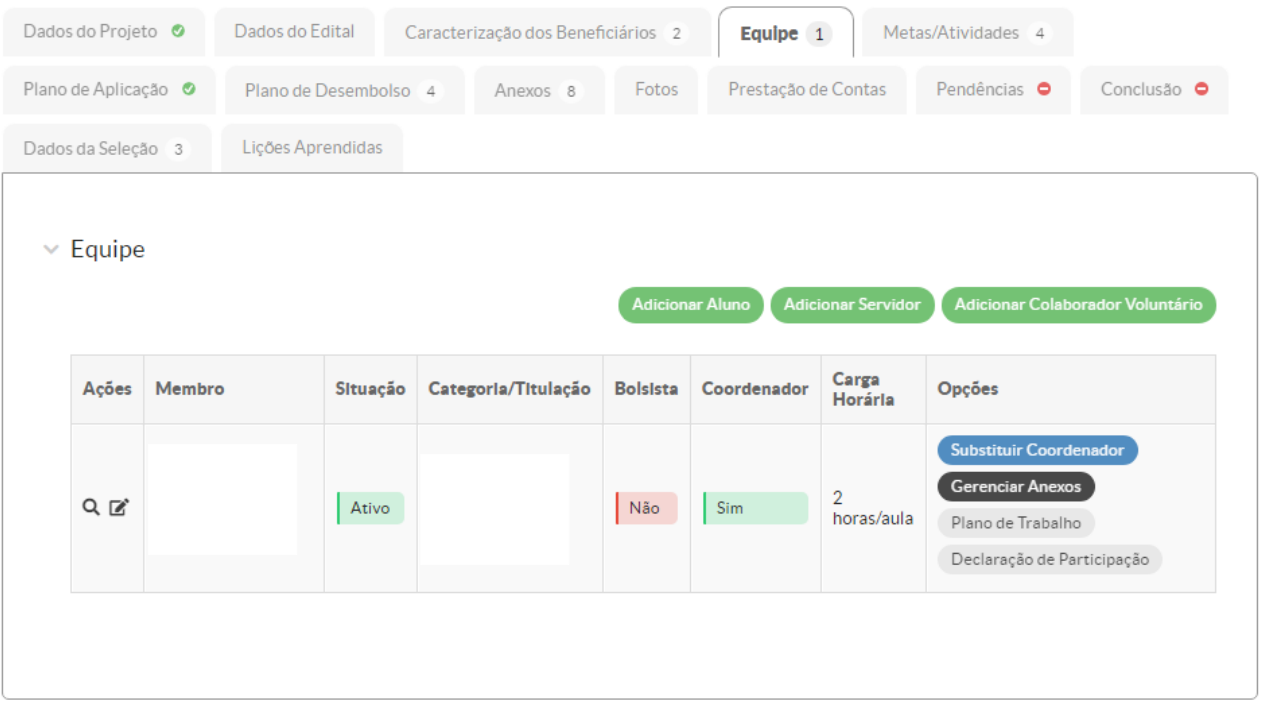

4. O SUAP gerar a declaração com a autenticação eletrônica.